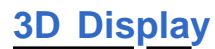

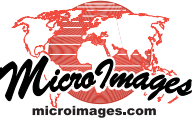

## **Use Sidebar Controls to Toggle Layers**

3D View windows provide the same powerful sidebar features and controls that are available in 2D Views. In addition to optional element or cell-value legends for each layer, each sidebar layer entry has a Hide/Show checkbox that enables you to control layer visibility individually for the 3D View. A right mouse-button menu ( $\mathcal{H}$  + mouse click for Mac OS X users) is also available for each layer, allowing you to rename or delete a layer, set up DataTips, view metadata, or redraw or zoom to the extents of a layer.

In a single-monitor system, the sidebar in the 3D View gives you the freedom to maximize the screen area of a 3D View for the best perspective viewing. You can manage layers and the 3D viewing geometry directly from the 3D View, without having to switch to the hidden 2D View and Display Manager windows. And DataTips in 3D Views give you instant attribute information, appearing with the same information content and styling as in 2D Views.

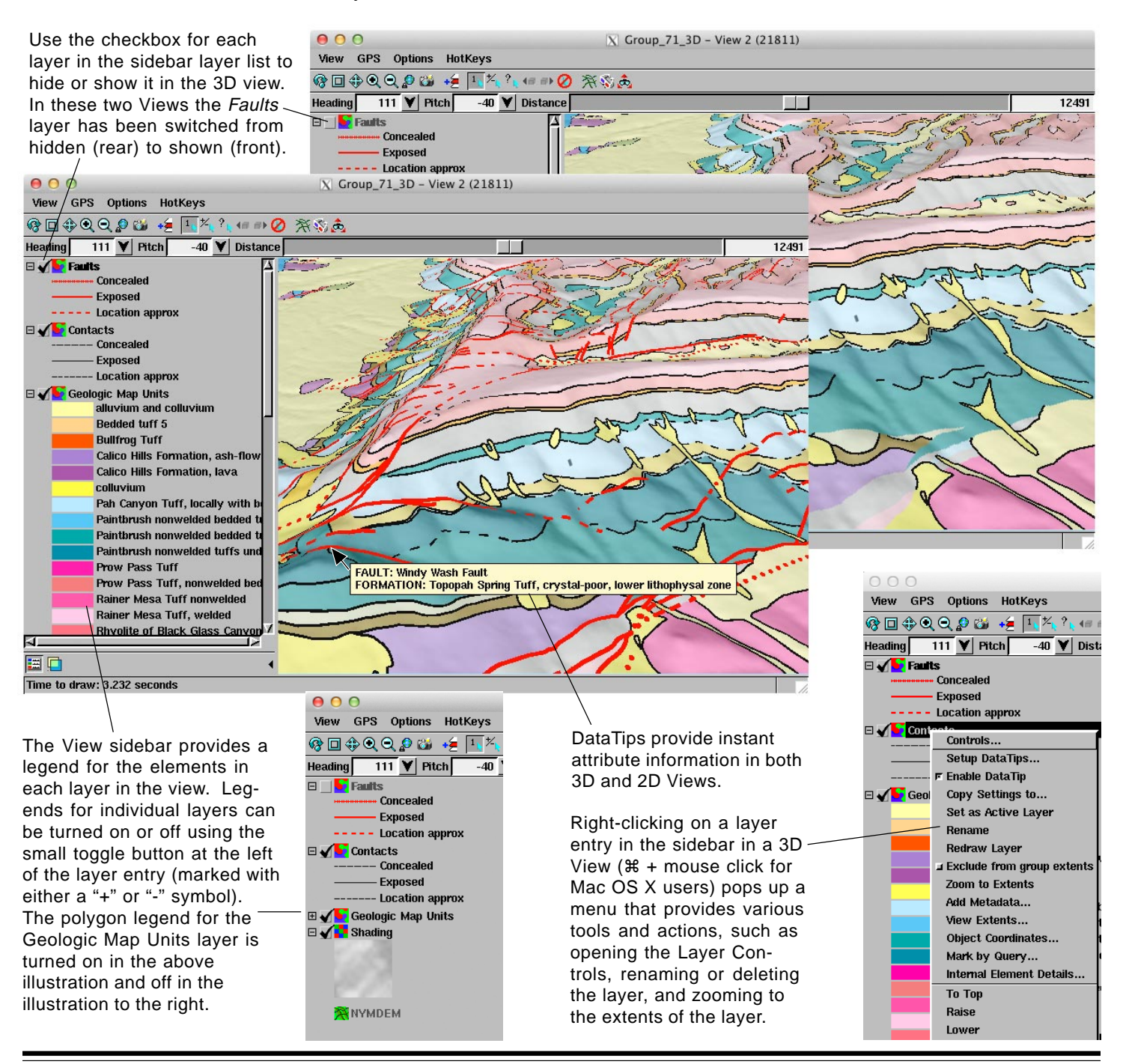